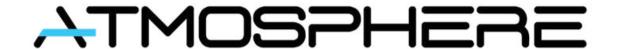

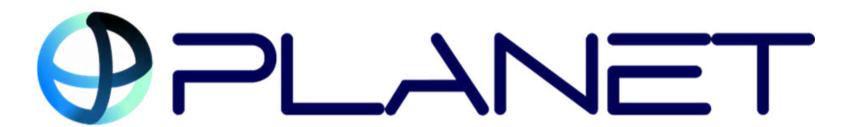

#### APPLICATION

PLANET system allows exchange of data in real time between ground and on-board segments. It relies on satellite and/or cellular networks for ubiquitous connectivity.

This service is available during flights to onboard and ground users via a web application.

# MISSION HOME PAGE

The app has 4 main services that can be found in the top bar of the screen.

Navigation is the default view of the application, where the fleet can be tracked.

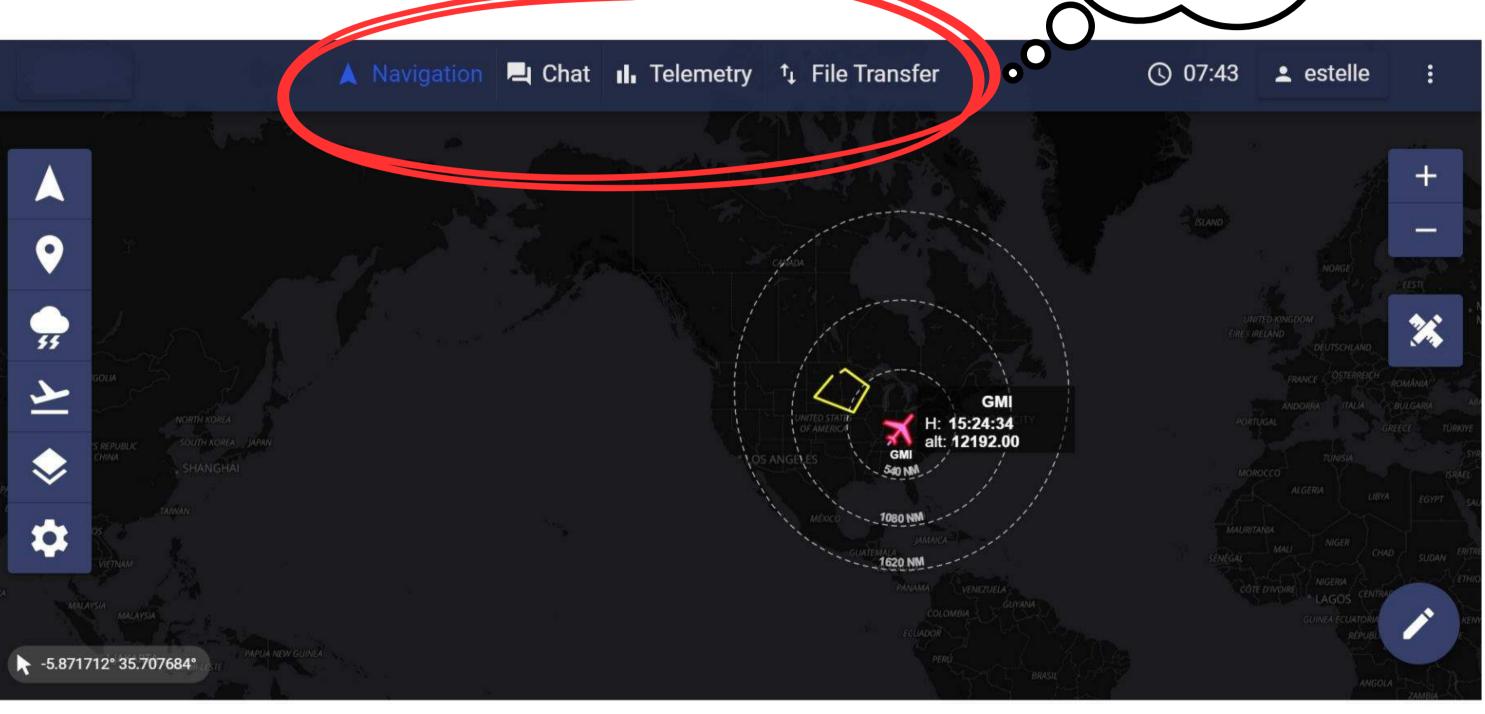

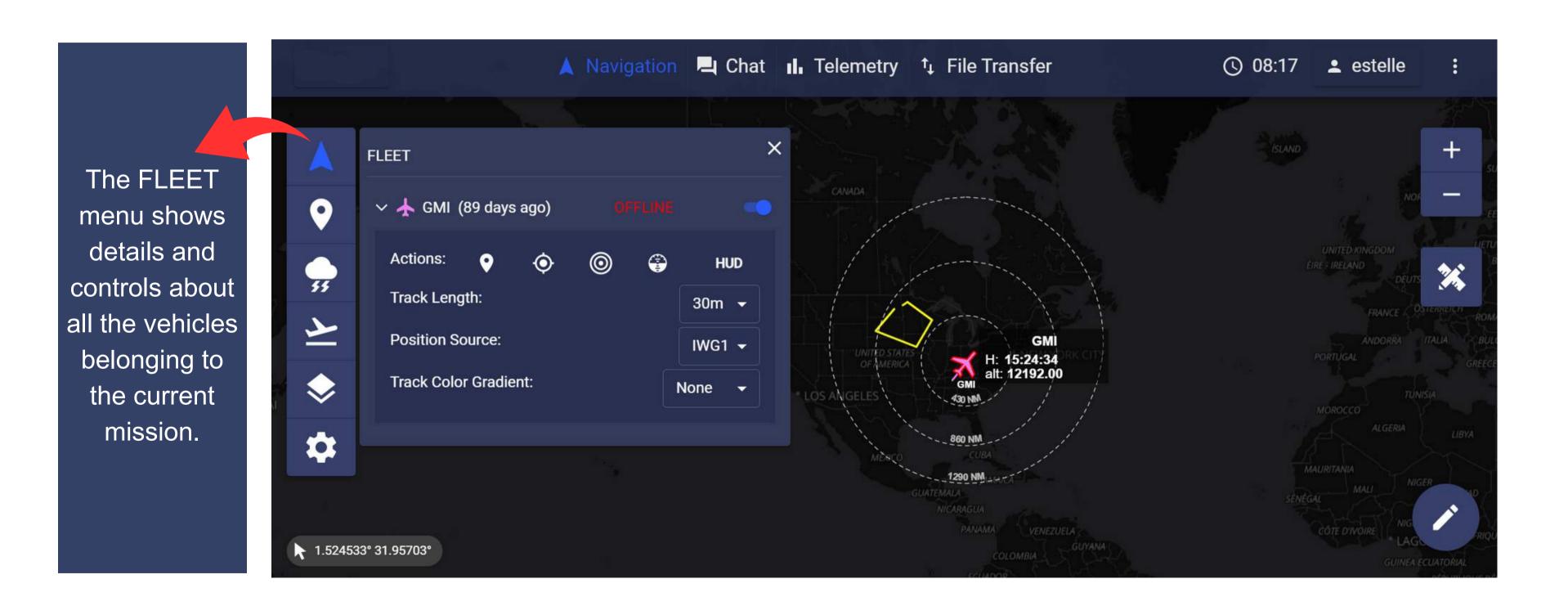

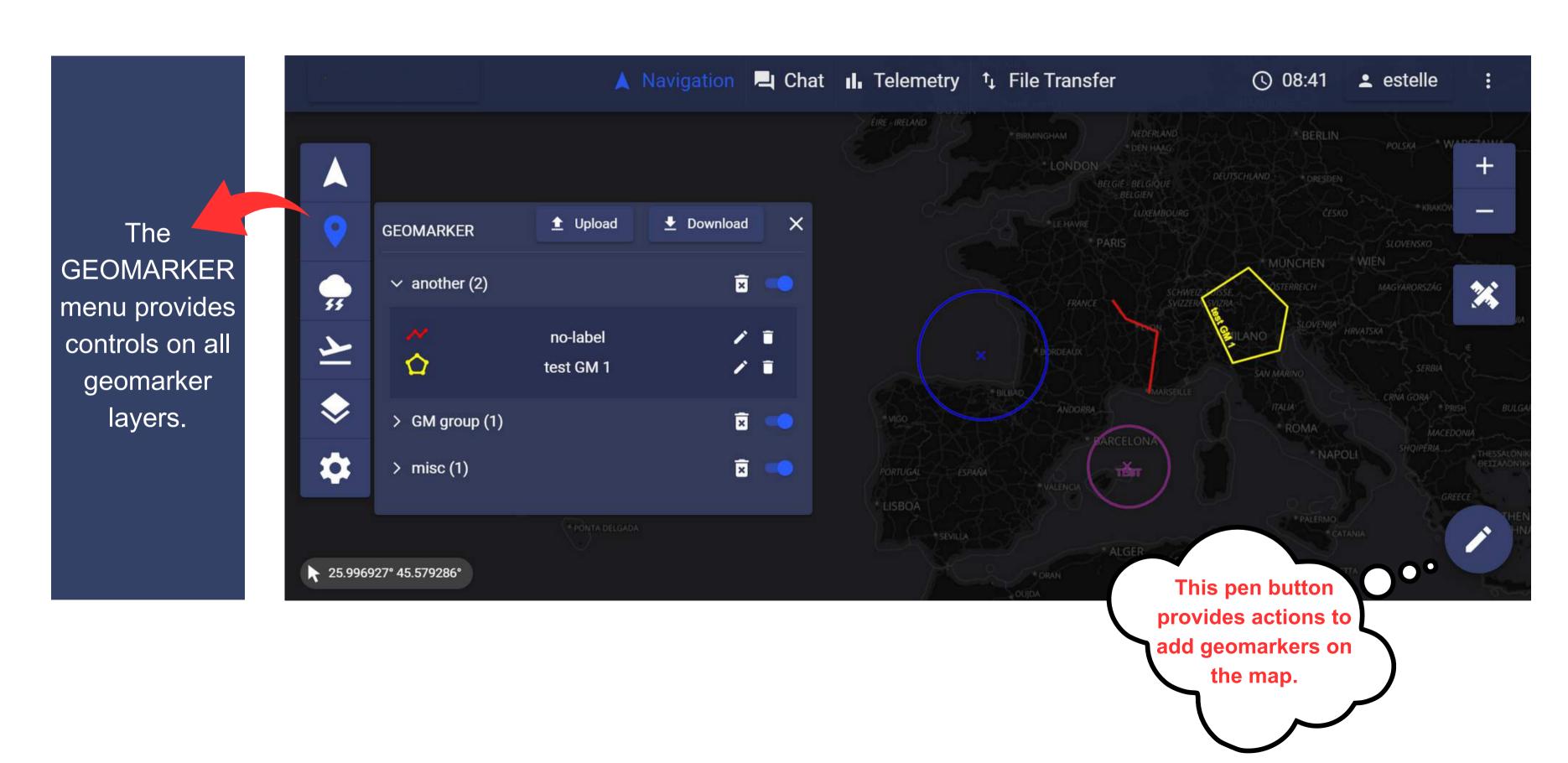

The
WEATHER
menu provides
controls on all
weather layers.
These layers
are selected up
to the client's
wishes
upstream to the
mission.

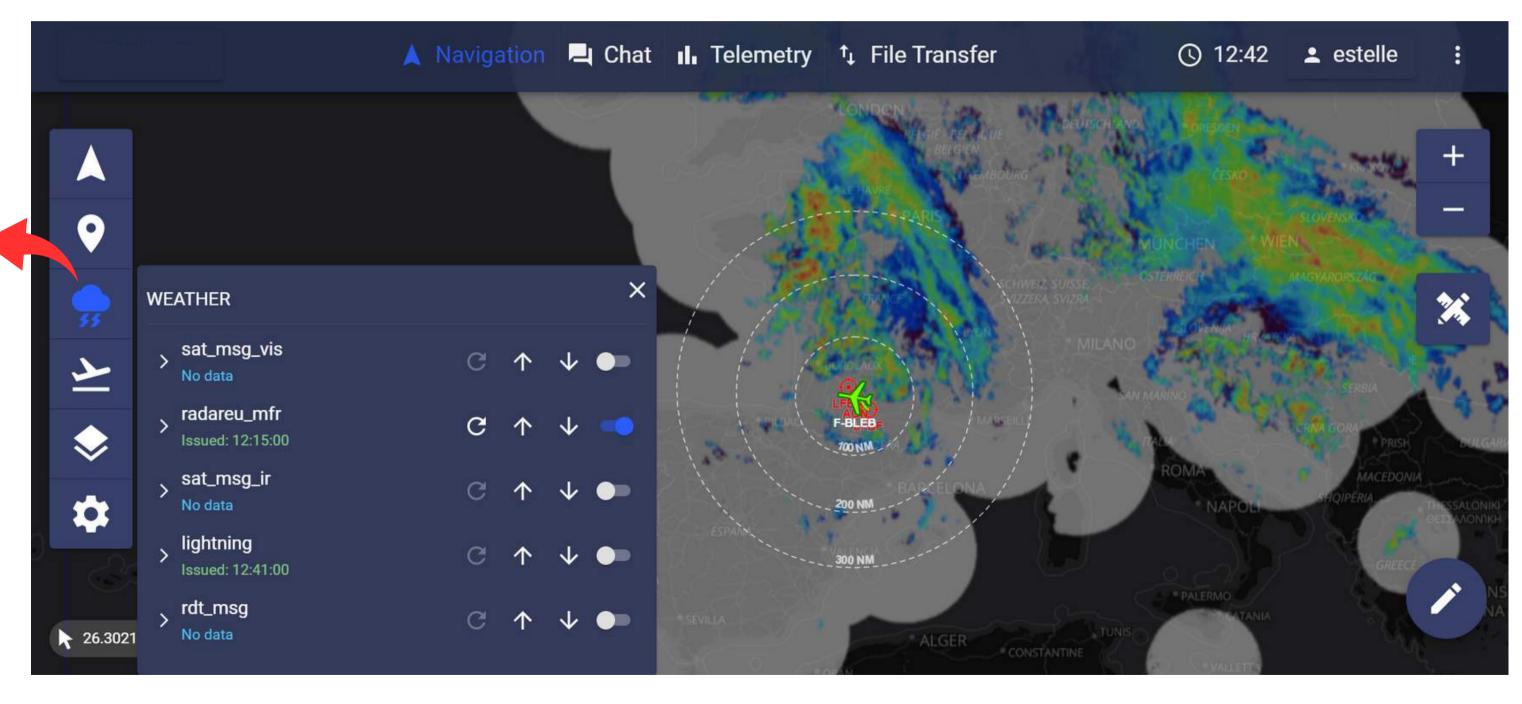

The AERO menu provides controls on two aeronautical layers:

1) the display of airports on the map
2) the display of navaids on the map.

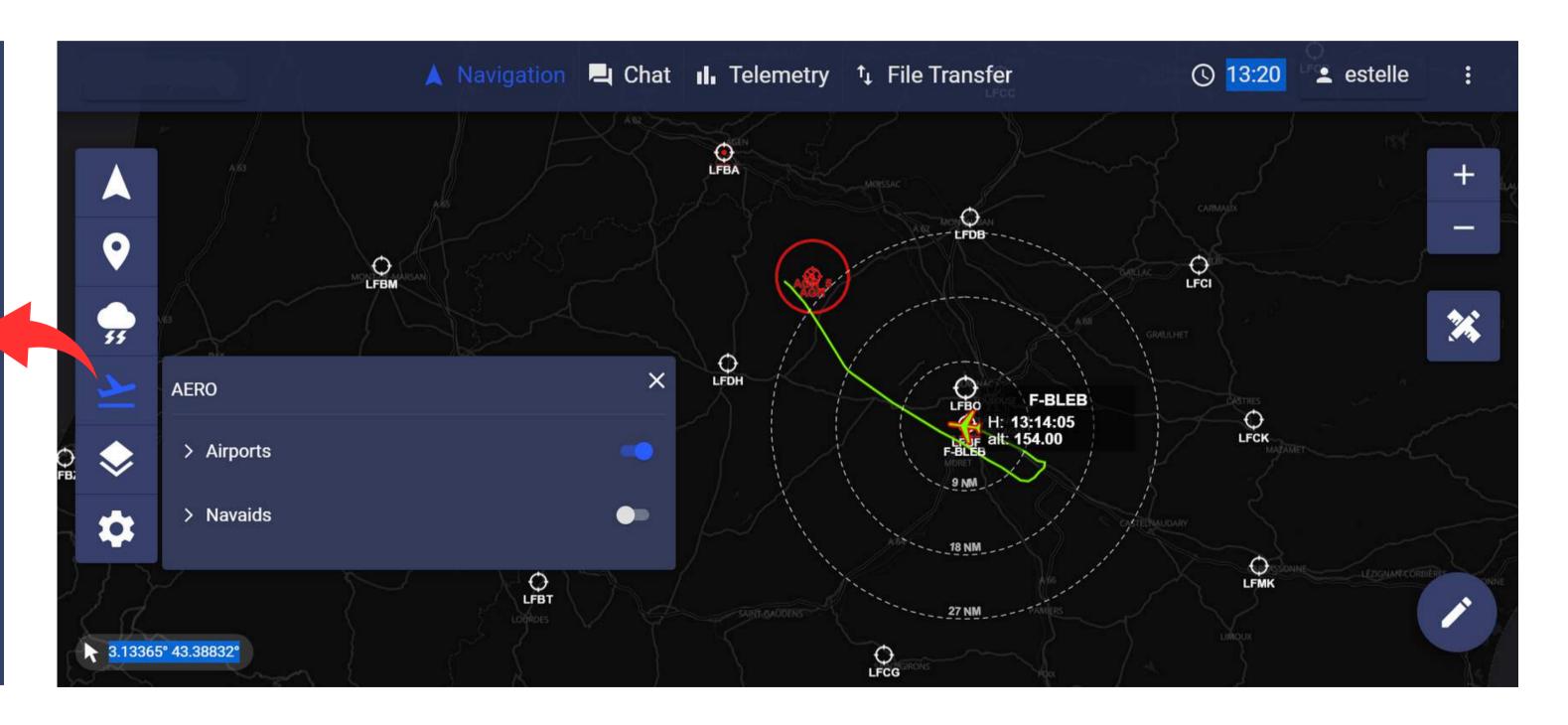

The AERO menu may also provides controls on ADSB. Two potential sources for ADSB data that can be activated: either an onboard receiver which will get the surrounding traffic or an external ground server which provides such information.

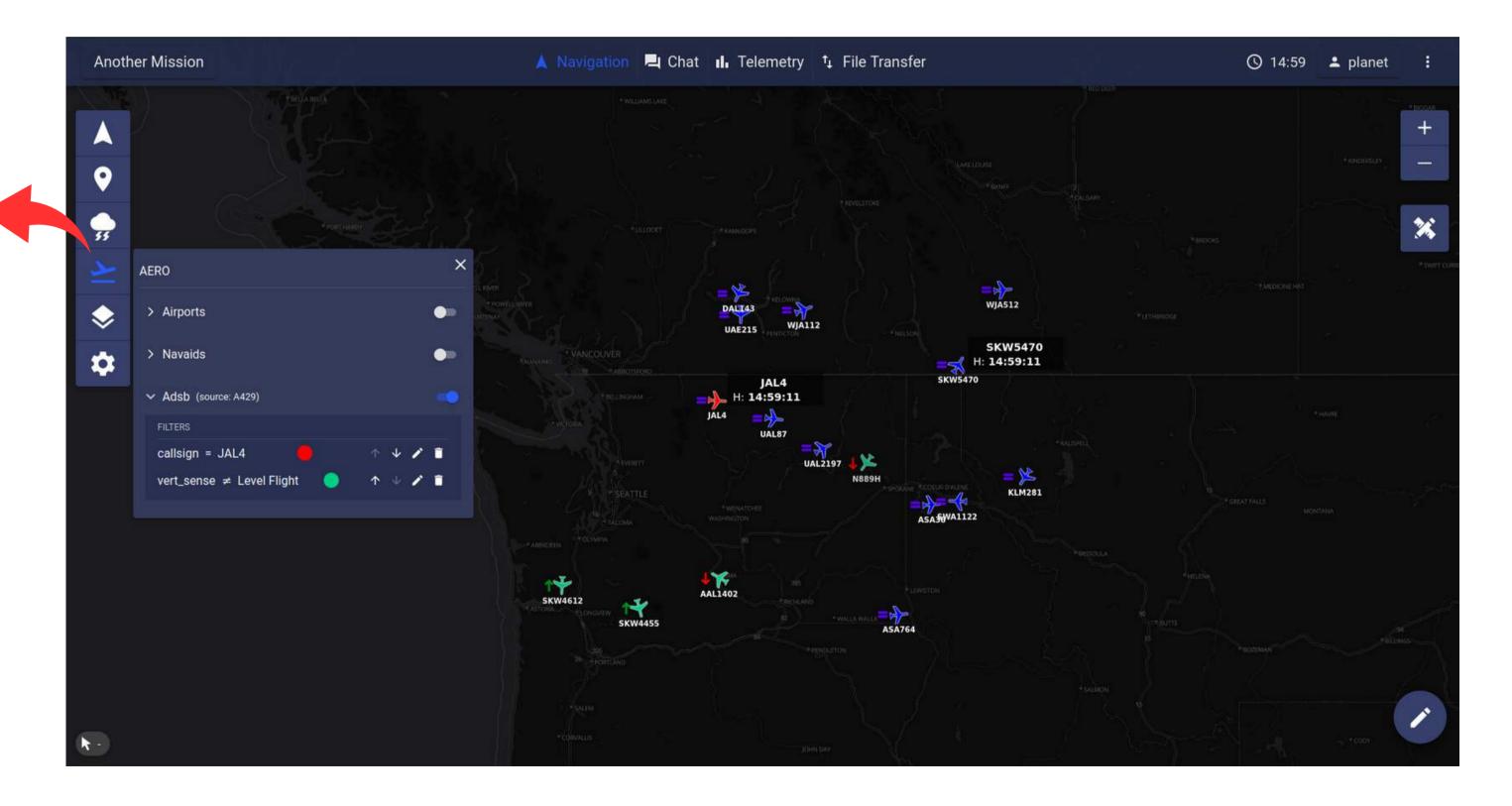

The CUSTOM LAYERS tab allows to add and manage user selected images (png, jpg, jpeg, bmp) and vectors (KML and geojson) over the map.

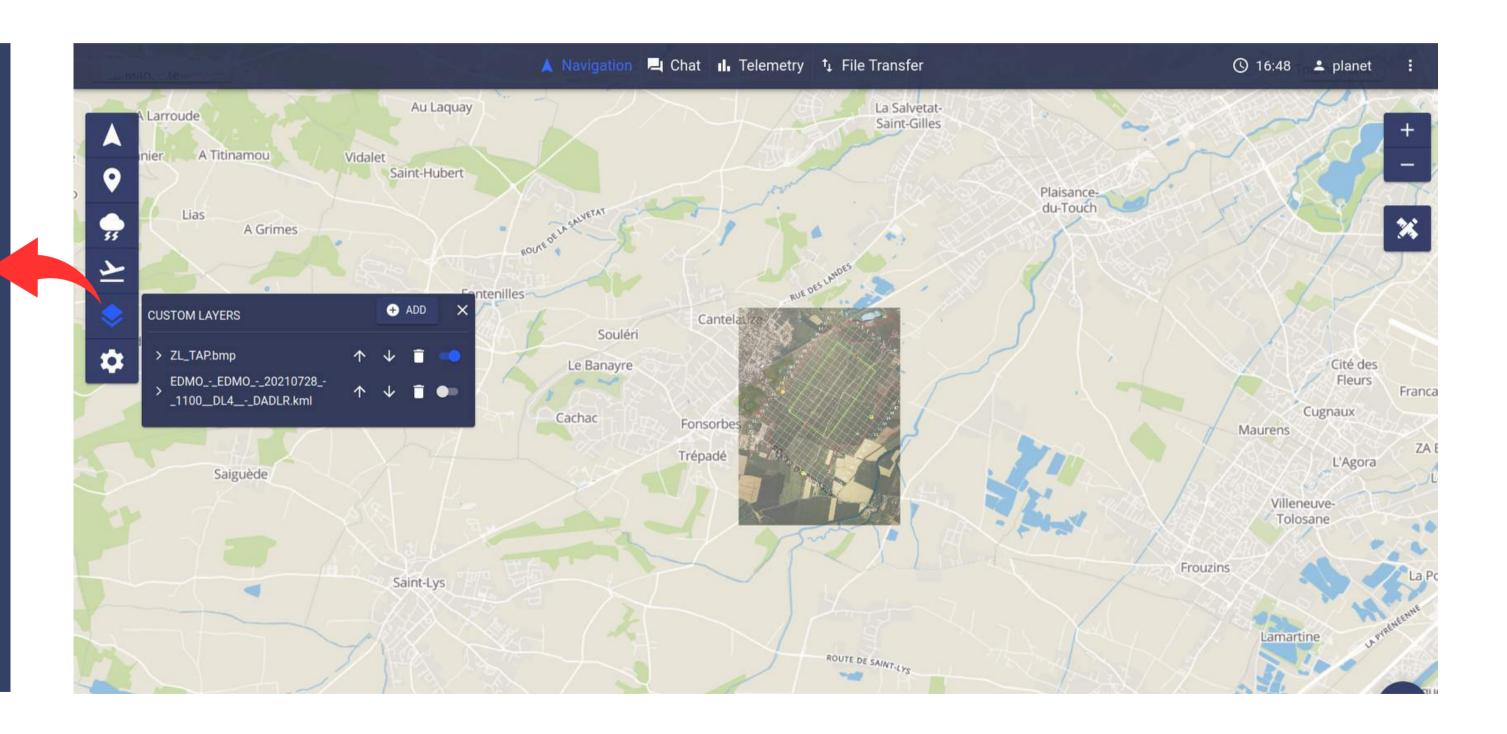

The map
SETTINGS
menu provides
controls to tune
the cartography
layer (style,
projection...)
and other basic
settings.

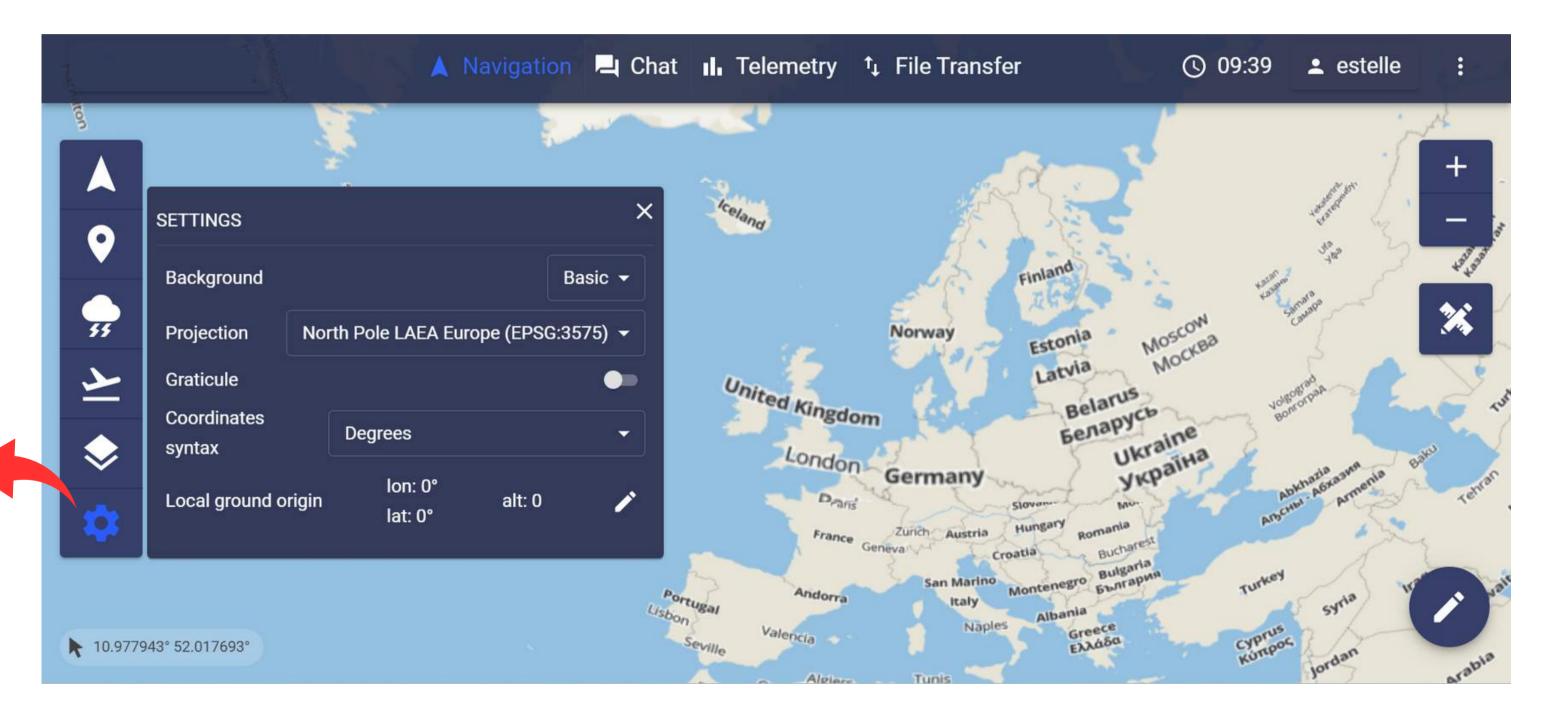

# UNDER NAVIGATION SERVICE: MAP ACTION CONTROLS

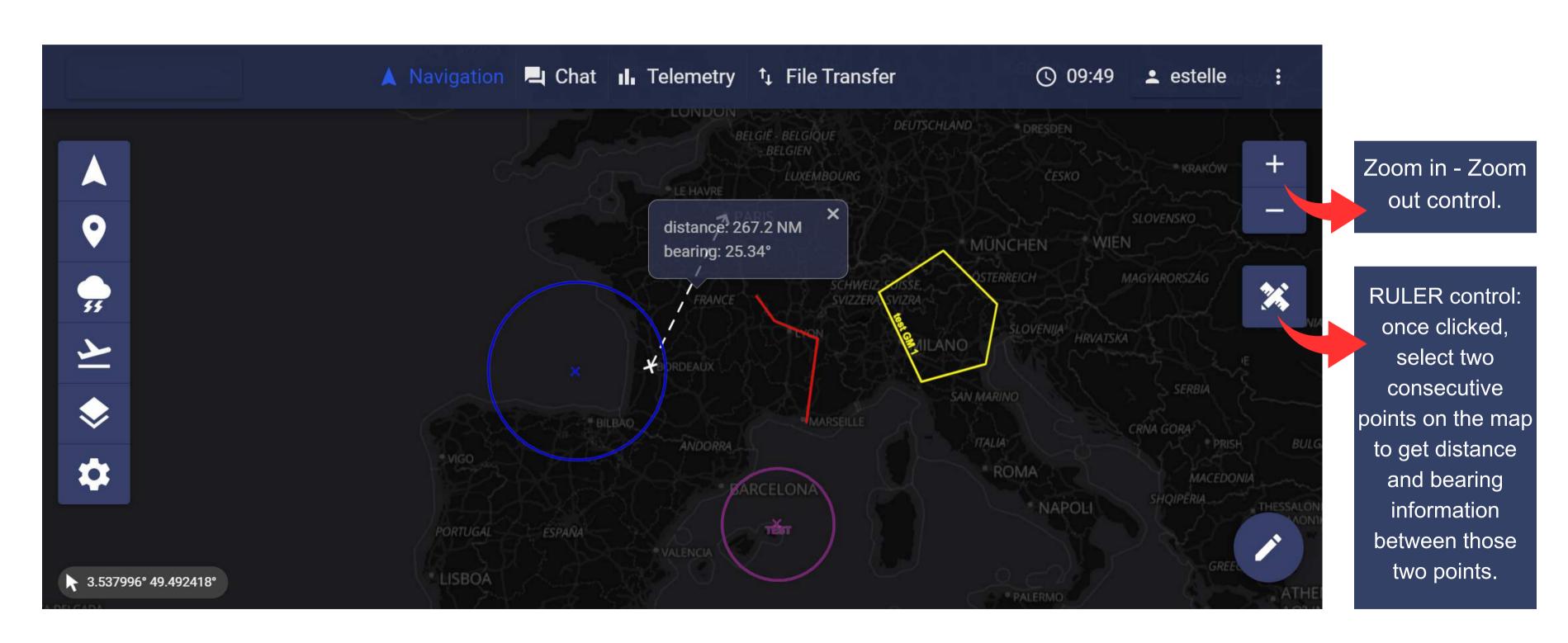

#### CHAT SERVICE

This button allows to display the concatenation of all the channels in one single window.

Channels can be created at anytime by users, making them more dynamic. A notification button is available for each channel.

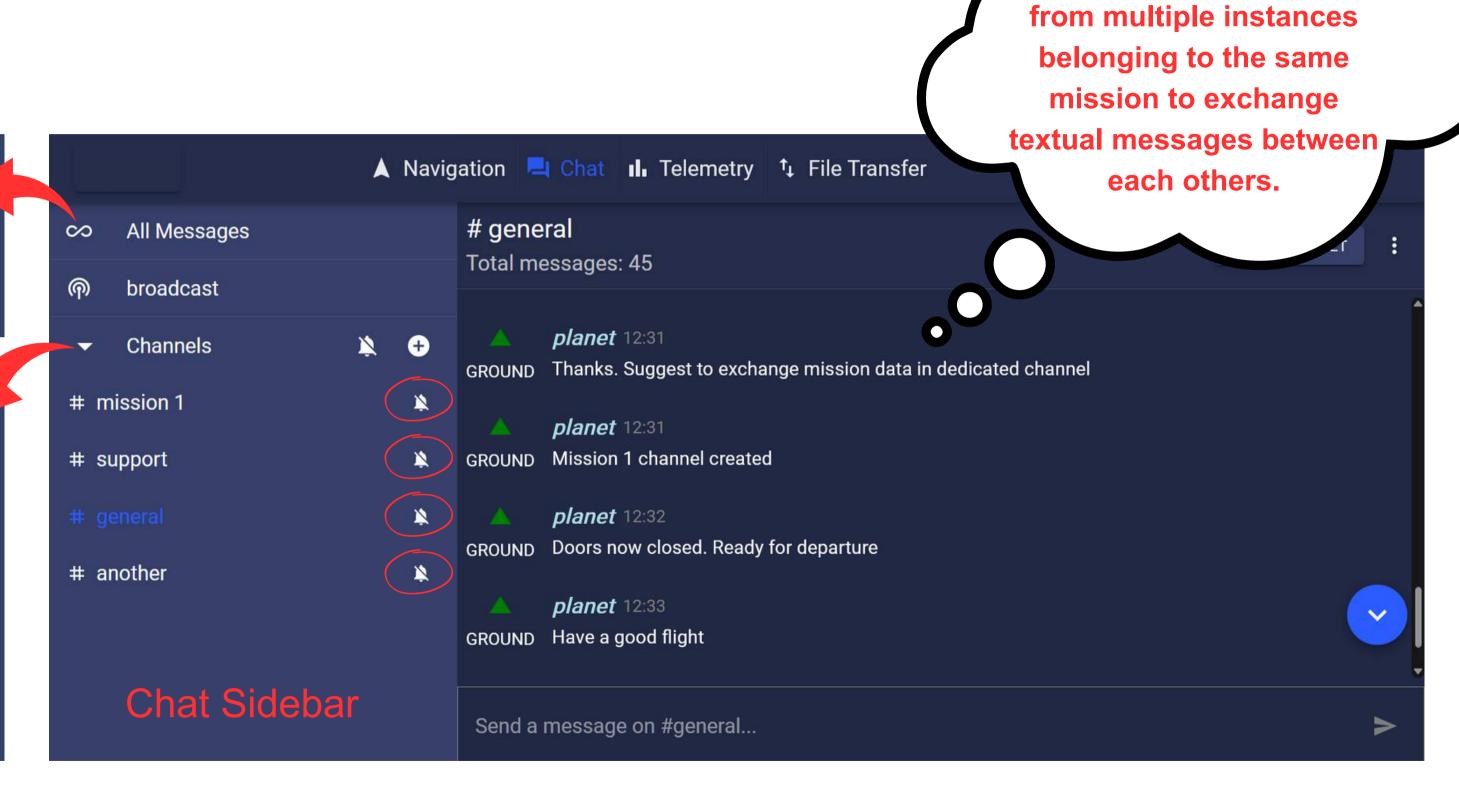

The CHAT allows users

#### CHAT SERVICE

In this channel, all the broadcast messages will be displayed. Moreover, if you send a message from this channel, it will be sent in broadcast mode, which means it will be displayed (in red) in all the other channels.

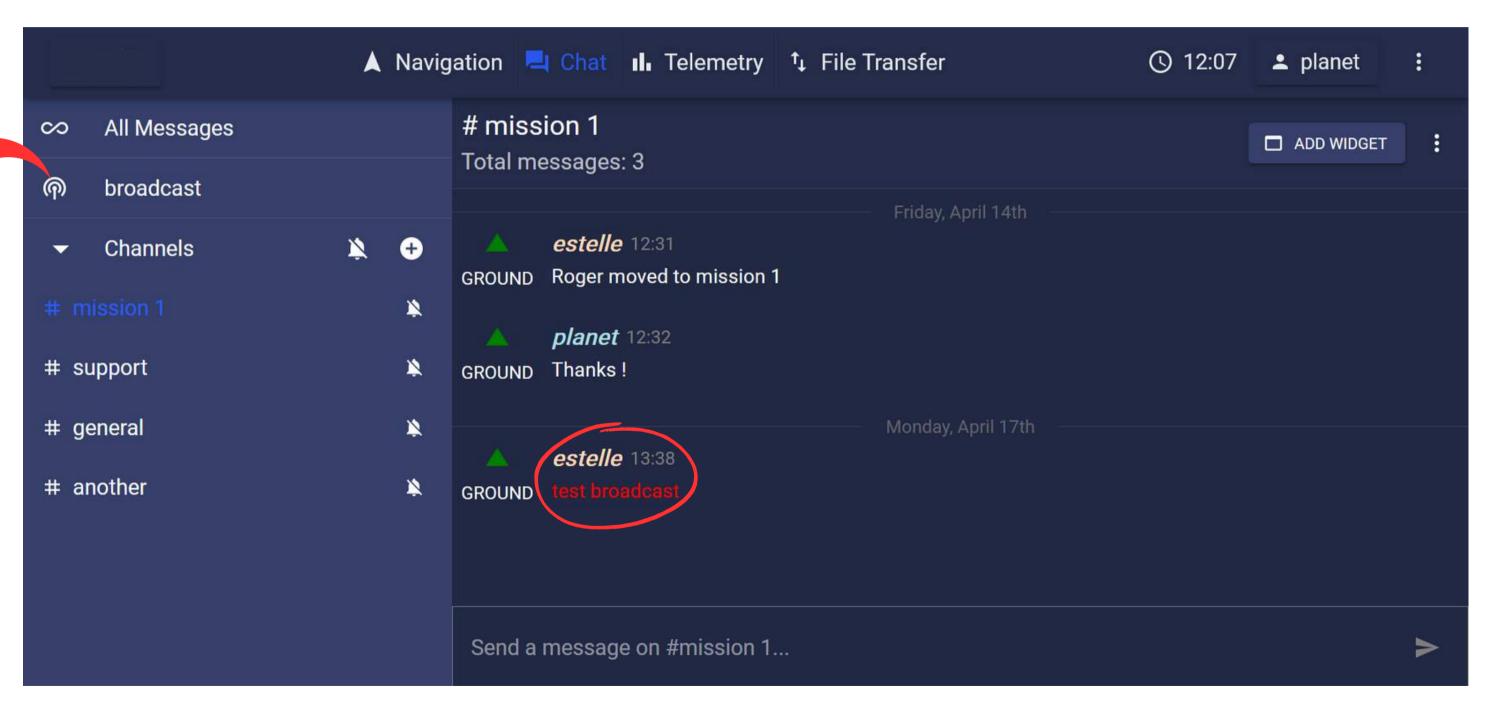

#### TELEMETRY SERVICE

This section lists each telemetry streams received by PLANET from each aircraft within the current mission. Click on a parameter to open a new tab with the plot of the time series of this parameter.

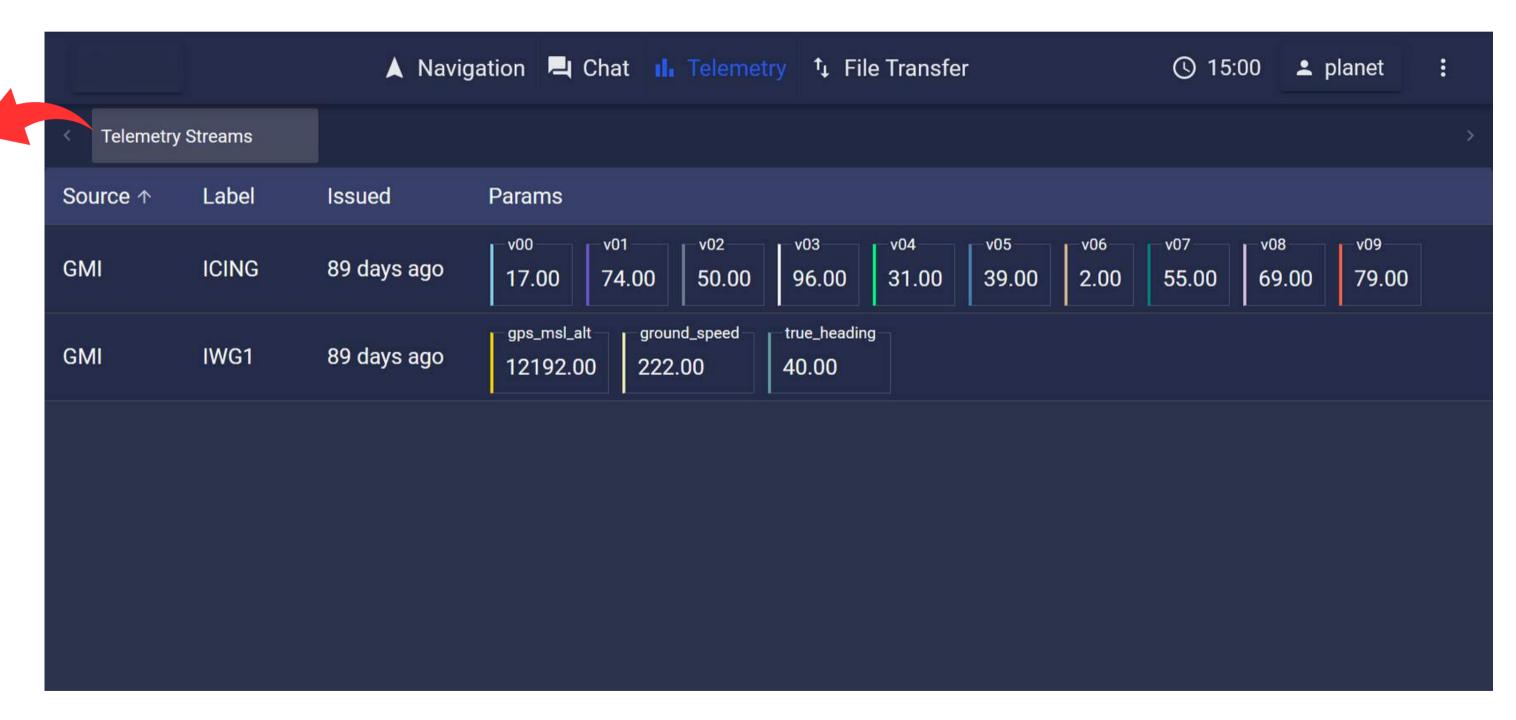

# TELEMETRY SERVICE: DISPLAYS

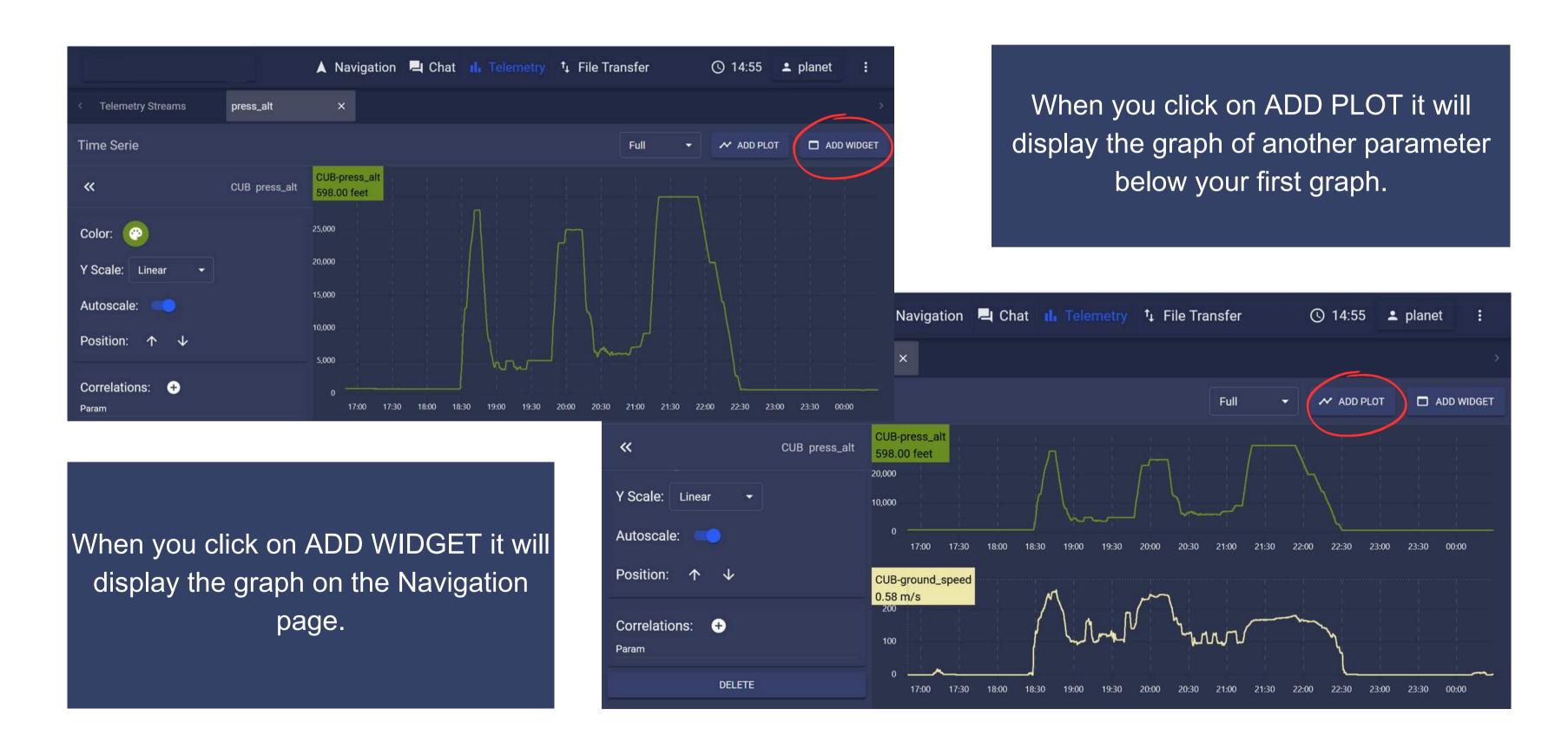

#### FILE TRANSFER SERVICE

The FILE TRANSFER view displays a summary of all the files exchanged between the ground and the onboard segments. It also allows to send any file from the local device.

|                  | ▲ Naviga | ation 📮 Chat | II. Telemetry | ↑ File Transfer | 0           | 12:49 💄 es        | stelle <b>:</b> |
|------------------|----------|--------------|---------------|-----------------|-------------|-------------------|-----------------|
| File Transfer    |          |              |               |                 | <b>⚠</b> Se | nd File Show U    | named Files 🔽   |
| Name             | Progress | Size (bytes) | From          | То              | Published   | Started           | Finished        |
| None             | *        | 92           | PLNT          | TE02623030001   | 12:48:30    | ÷                 | -               |
| toaoGa9xY3GkMcFe | <u>*</u> | 2651         | PLNT          | PLNT            | 12:48:30    | <u> </u>          | •               |
| None             | <u>*</u> | 92           | PLNT          | TE02623030001   | 12:47:30    | <u>**</u>         |                 |
| DliP1GH0A9eVP040 | <u>*</u> | 3736         | PLNT          | PLNT            | 12:47:30    | -                 | -2              |
| None             | <u>*</u> | 12764        | PLNT          | TE02623030001   | 12:31:52    | -                 | -               |
| None             | <u>*</u> | 197560       | PLNT          | TE02623030001   | 12:46:58    | -                 | -               |
| keVrCOYohdj01YB8 |          | 92           | PLNT          | PLNT            | 00:47       |                   | -               |
| aZHbRgKxkDoTqUVu | •        | 1131         | PLNT          | PLNT            | 00:48       | 9 <del>1,</del> 1 | Show desktop    |

# DROPDOWN MENU: HISTORY

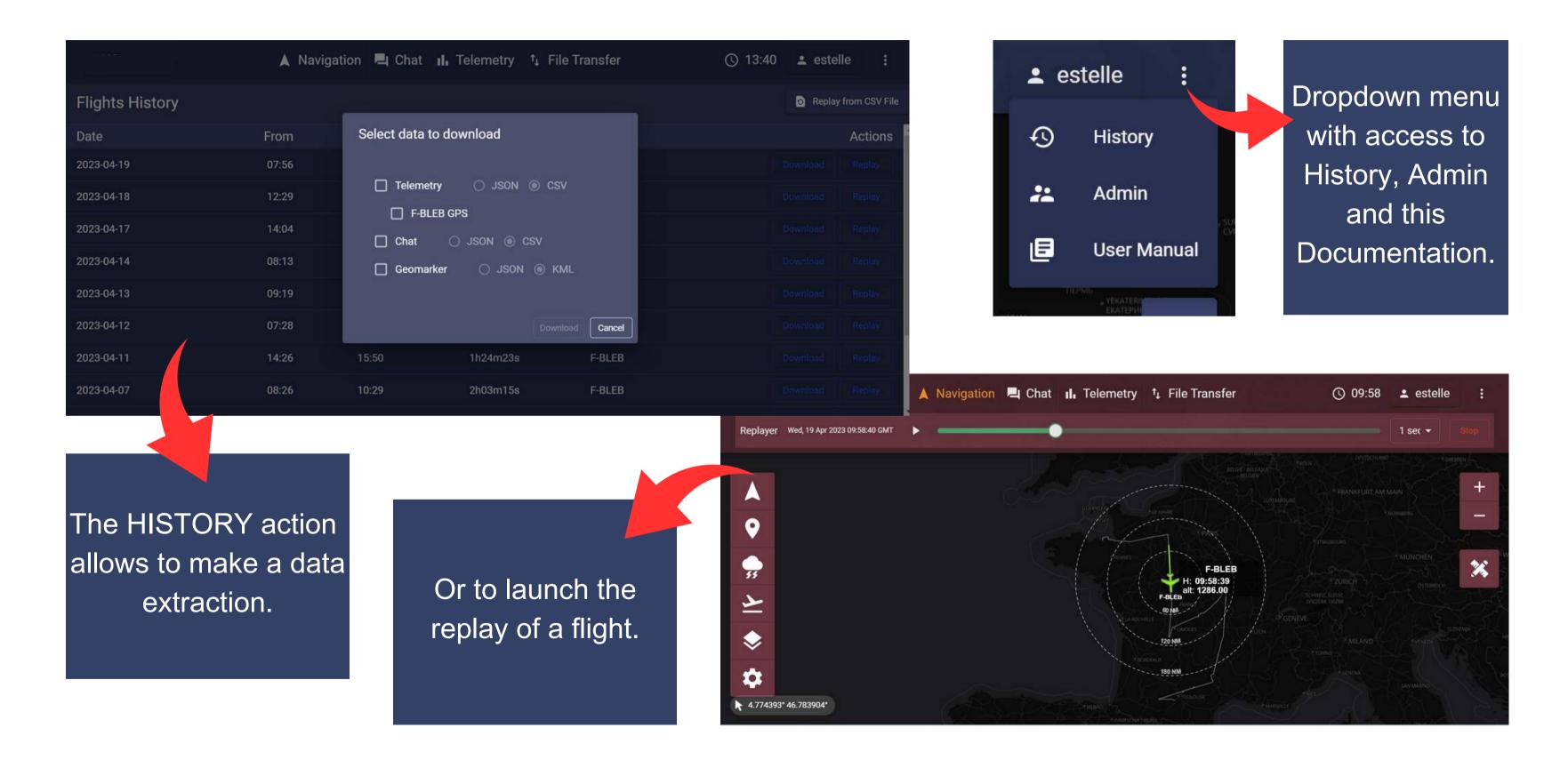

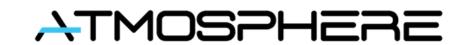

#### CONTACT

#### ATMOSPHERE FRANCE

Parc Technologique du Canal Villa Sacramento 14, avenue de l'Europe 31520 Ramonville, France

Phone: +33 (0) 9 50 83 51 73

Fax: +33 (0) 9 55 83 51 73

#### Jean-Marc Gaubert

Managing Director +33 (0)6 70 23 16 12 jean-marc.gaubert@atmosphere.aero

#### **ATMOSPHERE GERMANY**

Argelsrieder Feld 22 82234 Wessling, Germany

Phone: +49 (0) 8153 88678-255

Fax: +49 (0) 8153 88678-555

#### **Markus Werner**

Strategy Business Development +49 (0) 8153 88678-255 markus.werner@atmosphere.aero

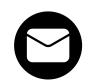

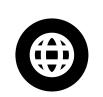